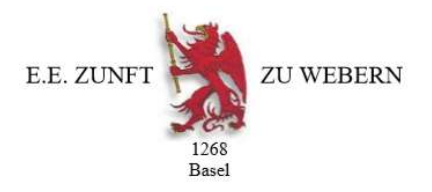

## Anleitung Registrierung interner Bereich für Zunftmitglieder auf der Homepage www.webernzunft.ch

1. Im Navigationsbereich «Intern» anklicken:

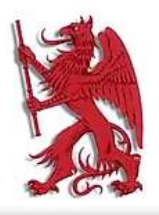

## **E.E. ZUNFT ZU WEBERN BASEL 1268**

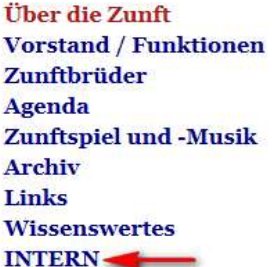

## **Aktuelles / News**

Als Erstes - wir hoffen, Ihr seid alle gesund!

In den letzten Tagen haben sich die Nachrichten  $\bf u$  was sich der Vorstand letzte Woche an seiner aussergewöhnlichen, Sitzung vorgenommen hat, geändert.

marine where we had a fail w

2. Im Folgefenster auf «Registrieren» klicken:

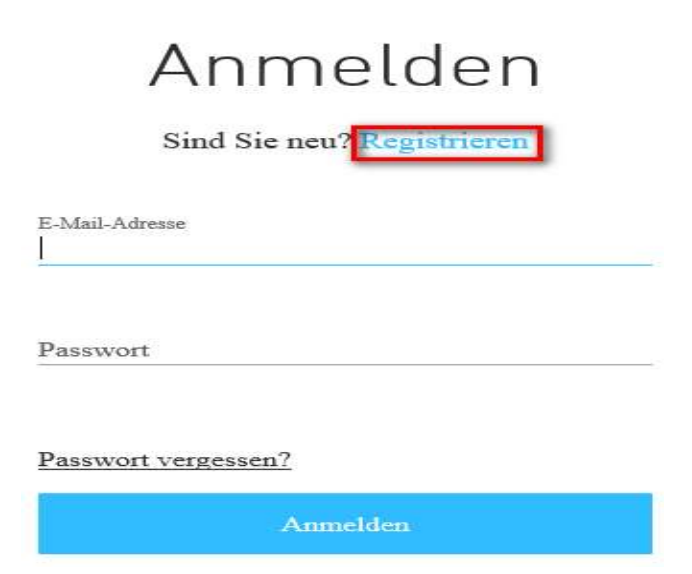

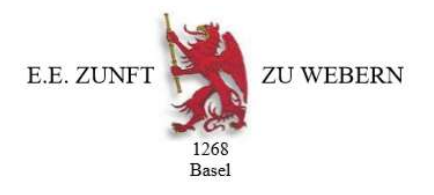

3. Nun eine aktuelle E-Mail-Adresse und das entsprechende Passwort eingeben und mit <<Registrieren>> bestätigen:

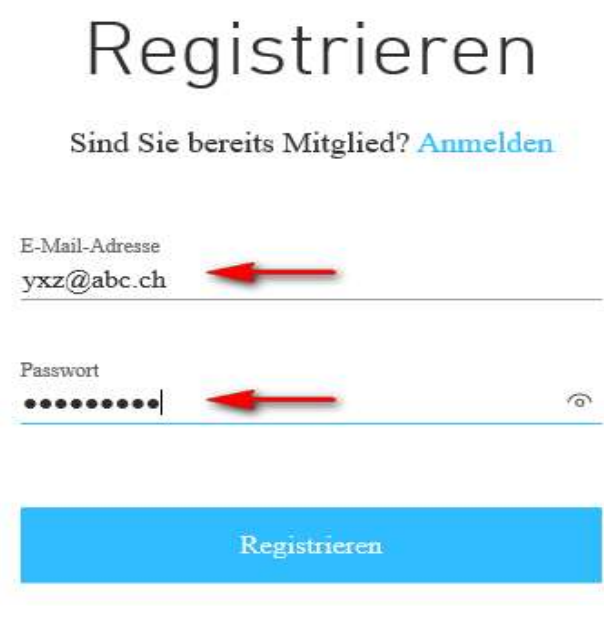

4. Die Login-Anfrage wird nun an den Webmaster 2 der E.E. Zunft zu Webern Basel 1268 weitergeleitet:

Vielen Dank! Ihre Anfrage zur Mitgliederanmeldung wurde versandt und wartet auf Bestätigung. Der Administrator wird Sie via E-Mail benachrichtigen, (yxz@abc.ch) sobald Ihre Anfrage bestätigt wurde.

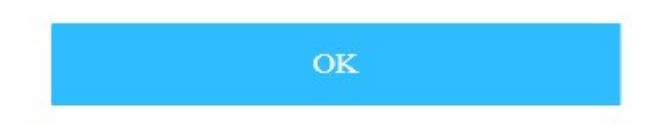

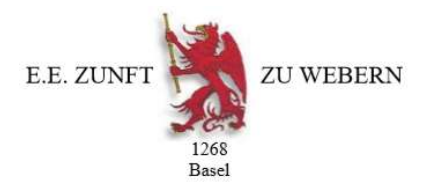

5. Sobald die Anfrage für den internen Bereich beim Webmaster 2 eingetroffen ist, wird diese bearbeitet und der Antragsteller wird via die angegebene E-Mail-Adresse informiert, dass der Zugriff auf den internen Genossenschaftsbereich freigegeben ist und man sich nun einloggen kann:

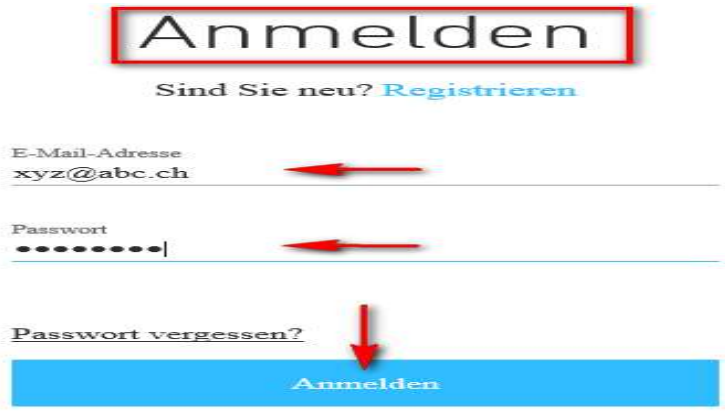

Viel Spass beim Durchstöbern des internen Bereichs. Es lohnt sich immer wieder einmal, von Zeit zu Zeit den internen Bereich zu besuchen.